## **How to Register Events Online**

Each time you plan an event, you should register it on the FT Campaigns website. Here's how in three easy steps:

- **1) Go to [www.fairtradecampaigns.org,](http://www.fairtradecampaigns.org/) log-in and click 'Your Campaign'**
- **2) Next to 'Commit to Fair Trade Education', click on 'add'**
- **3) Add your event!**
- **4) Be sure to include your city & state so that your event shows up on the list: [www.fairtradecampaigns.org/events](http://www.fairtradecampaigns.org/events)**

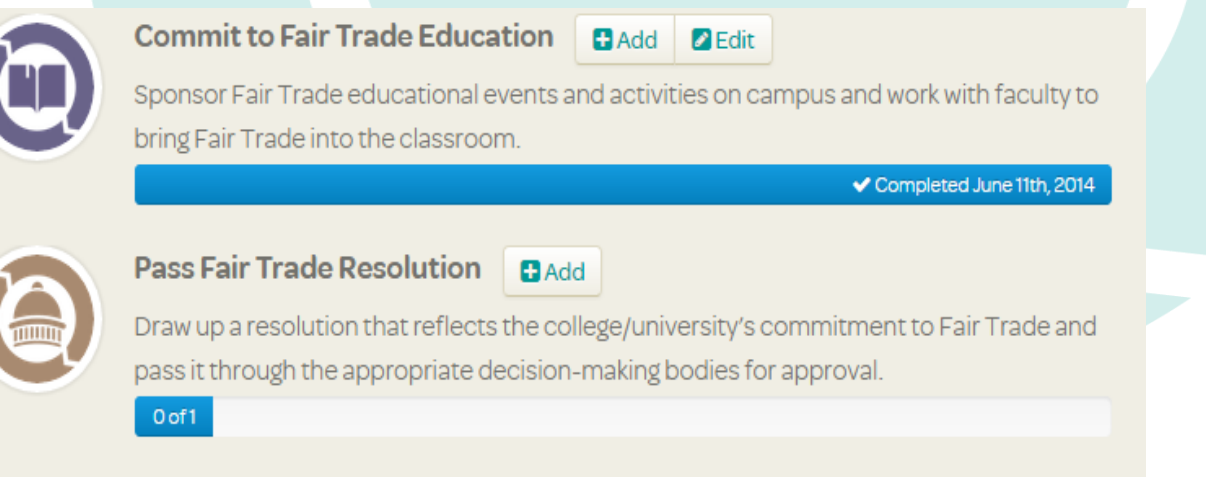

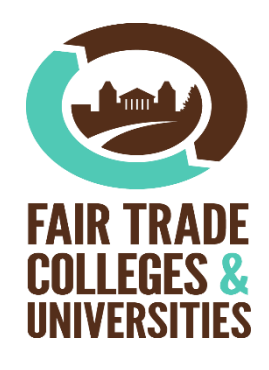